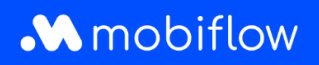

## Comment ajouter des utilisateurs à **une liste blanche**

1. Connectez-vous à votre compte d'entreprise sur <https://my.mobiflow.be/sp/customer> avec votre adresse électronique et votre mot de passe. Dans la colonne de gauche, cliquez sur 'Points de recharge' puis sur 'Liste blanche'.

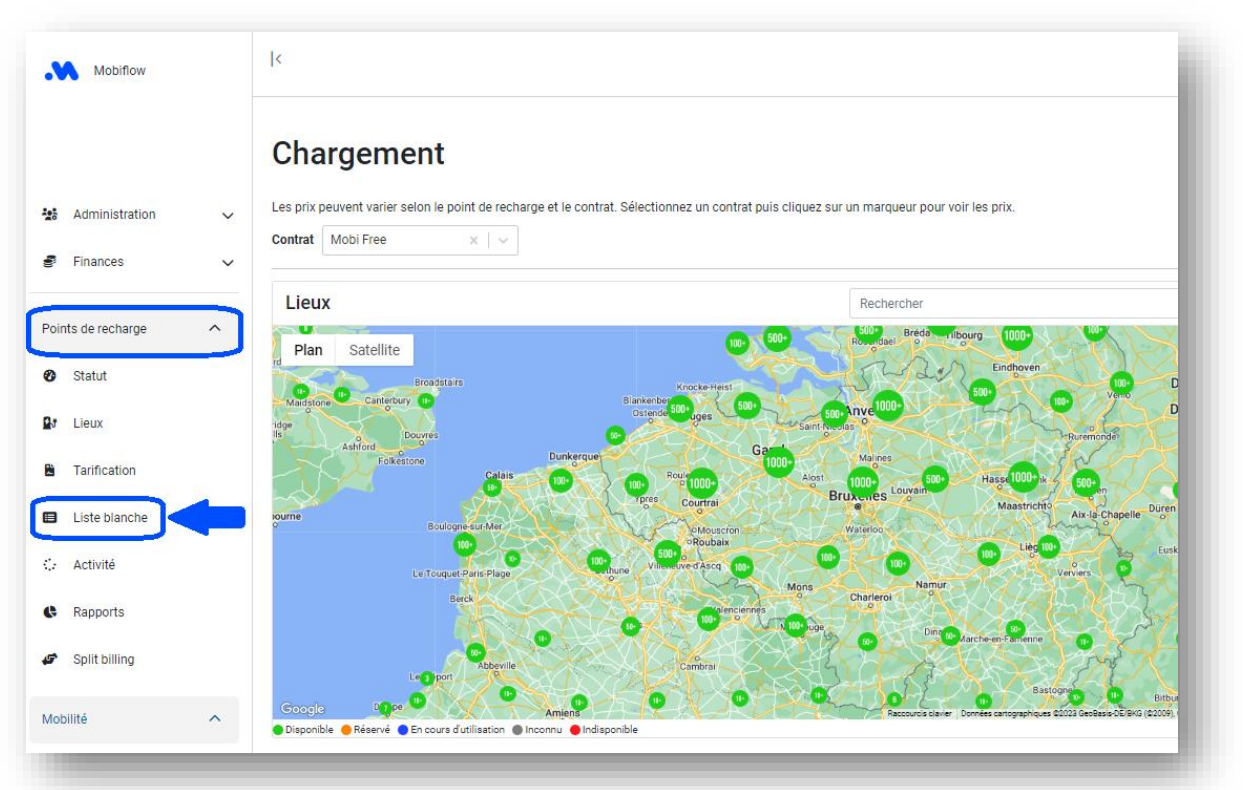

2. Cliquez sur 'Ajouter une/(des) carte(s) de recharge'.

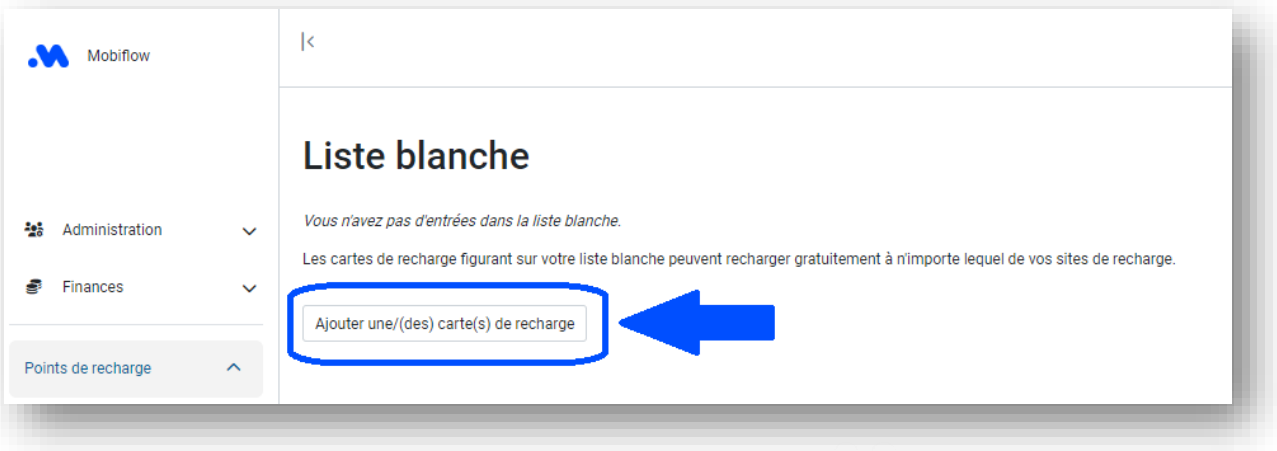

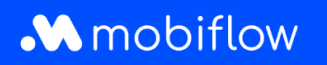

**3. La carte de recharge a déjà été ATTRIBUÉE à un utilisateur :** Ouvrez la liste déroulante en cliquant sur la flèche à côté du numéro de la carte de recharge et sélectionnez la carte de recharge que vous souhaitez ajouter à la liste blanche.

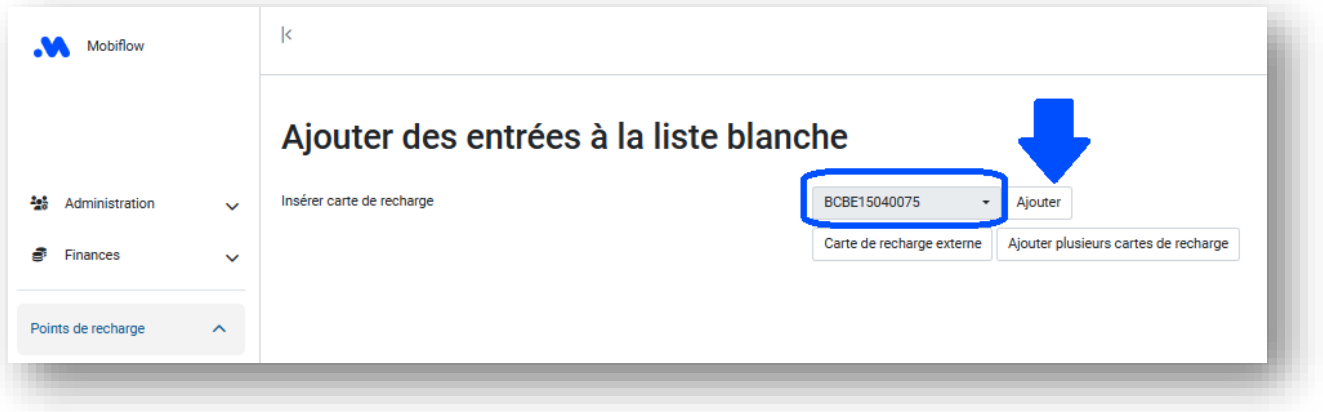

- **4. La carte de recharge N'EST PAS ENCORE LIÉE à un utilisateur :**
- Cliquez sur 'Carte de recharge' et scannez le code QR au dos de votre carte de recharge Mobiflow. Le code UID apparaîtra.

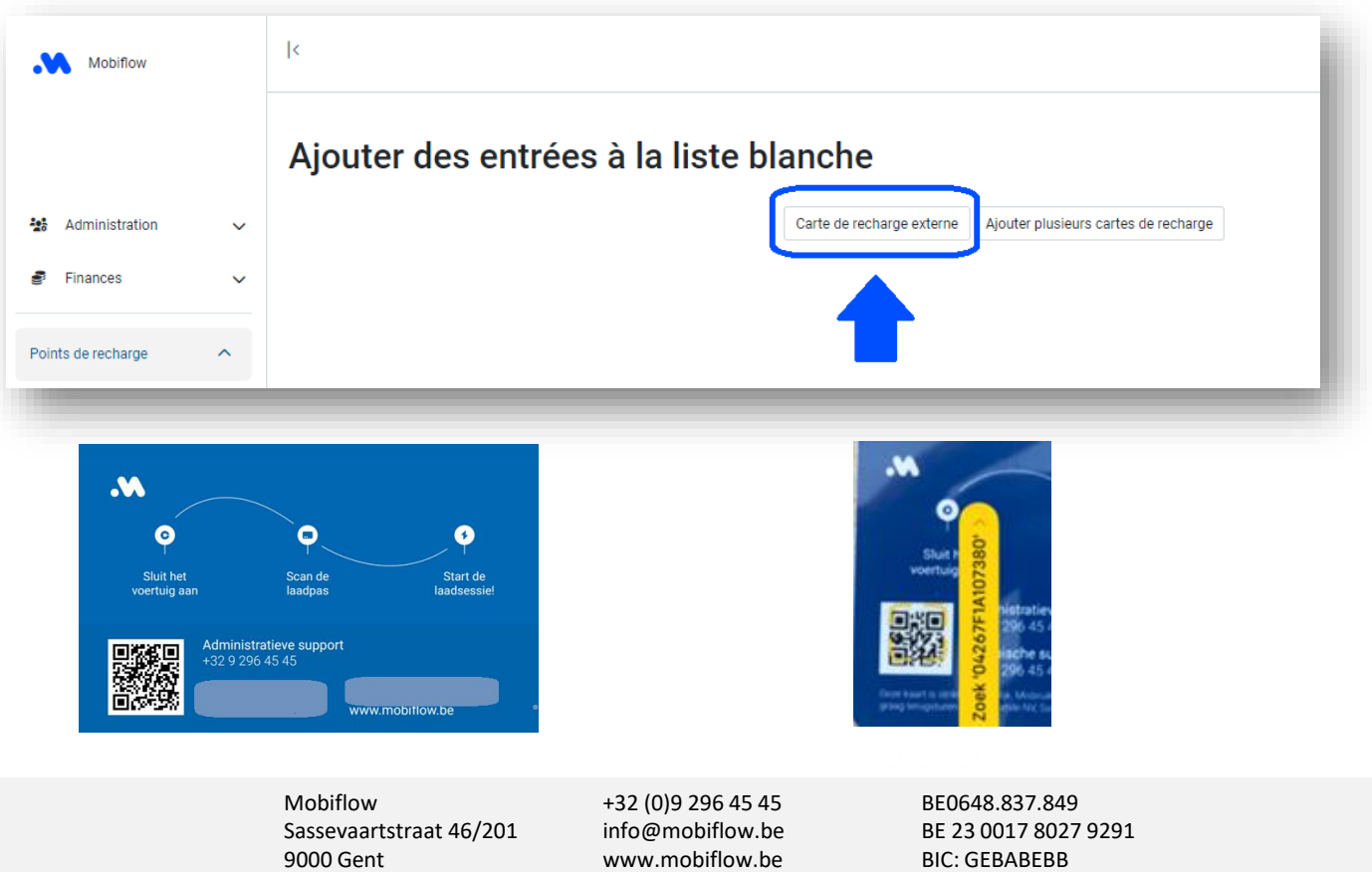

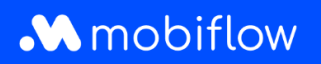

• Saisissez le code UID dans le champ prévu à cet effet et ajoutez une description. Cliquez ensuite sur 'Sauvegarder'.

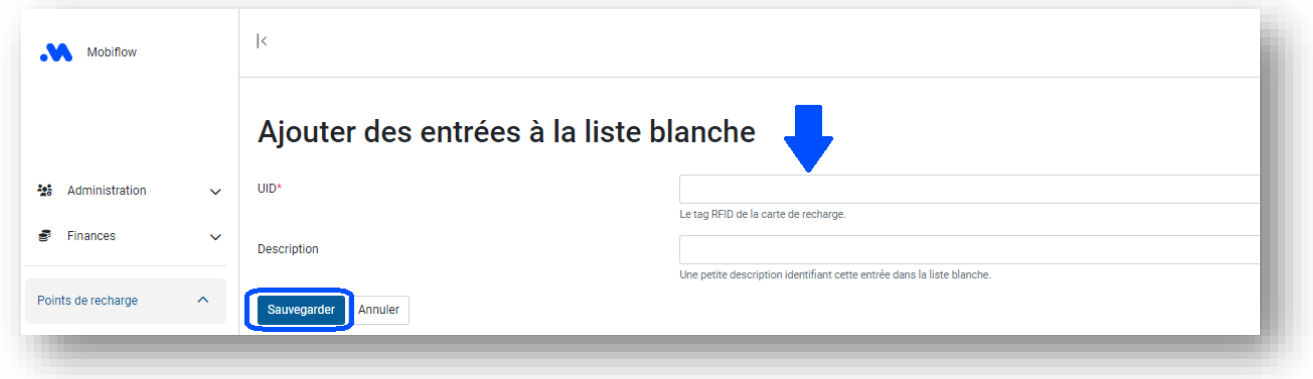

• La carte de recharge a été ajoutée à la liste blanche de vos bornes de recharge.

*Remarque : Vous pouvez également choisir d'ajouter plusieurs cartes de recharge externes en une seule fois sous la forme d'un fichier CSV :*

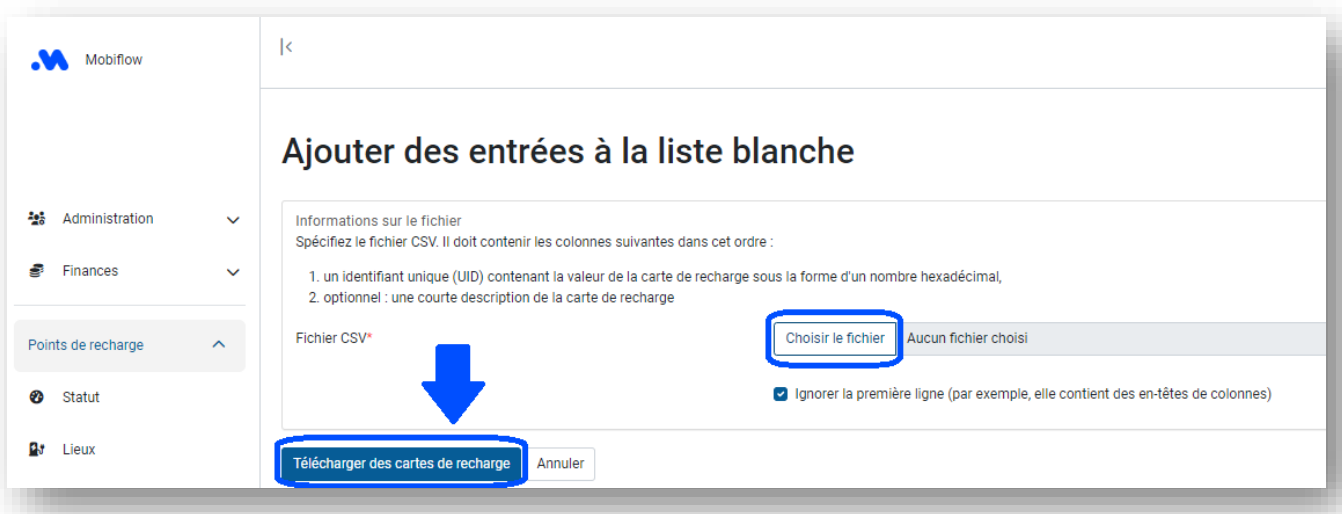

Mobiflow +32 (0)9 296 45 45 BE0648.837.849 Sassevaartstraat 46/201 info@mobiflow.be BE 23 0017 8027 9291<br>9000 Gent www.mobiflow.be BIC: GEBABEBB

www.mobiflow.be